# **WinZip**

InZip er et pakkeprogram, der bruges for at få filer til at fylde mindre. Det er smart, hvis du fx skal sende filer over Internettet: jo mindre filer, jo hurtigere går det. Også filer eller programmer, der ville fylde adskillige disketter, kan med WinZip pakkes sammen, så du kun skal bruge en enkelt diskette. Når et program er pakket ned, kan det ikke bruges direkte. Først når det igen er pakket ud, fungerer det som før.

### **Installation**

Når du starter installationen, kan du vælge mellem to forskellige opsætninger: WinZip Classic og WinZip Wizard.

Wizardopsætningen er god, hvis det er første gang, du bruger pakkede filer, men har du prøvet det før, er Classic at foretrække.

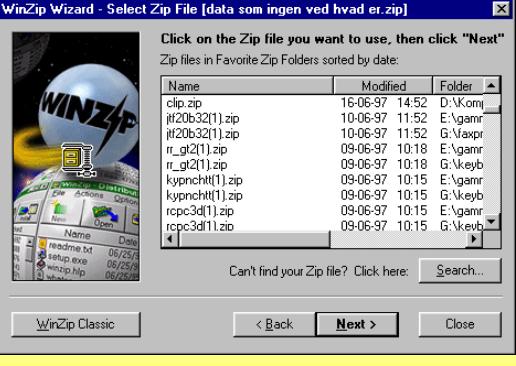

WinZip Wizard viser dig en oversigt over de pakkede filer, der findes i din computer.

Når du dobbeltklikker på en af zip-filerne, går den i gang med at pakke ud, og alt hvad den indeholder, bliver lagt i en mappe med navnet »unzipped«. Hvis du i din filmanager dobbeltklikker på en fil der har efternavnet ZIP, og som indeholder et setup-program, vil WinZip Wizard pakke indholdet af zip-filen ud i en midlertidig mappe og derefter automatisk starte setupprogrammet.

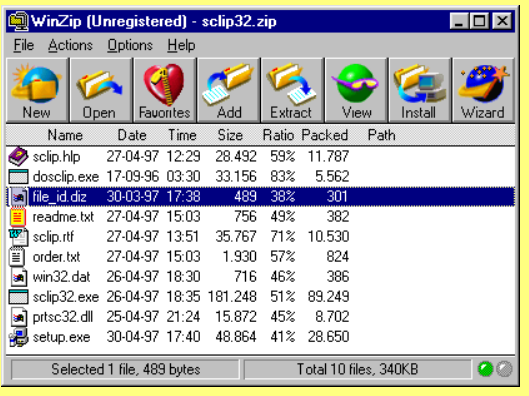

WinZip Classic giver dig endnu flere muligheder, når du arbejder med zip-filer eller arkiver som de også kaldes. Når du dobbeltklikker på en zip-fil i din filmanager, starter WinZip og viser, hvad zip-filen indeholder. Du kan så bestemme, hvor filen skal pakkes ud, eller du kan nøjes med at kigge på de enkelte filer. Du har også mulighed for at lave nye zip-filer eller åbne eksisterende. Du kan også nøjes med at pakke et enkelt element i zip-filen ud, eller du kan slette et eller flere elementer.

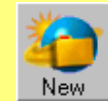

Lav nyt arkiv (zip-fil). Bestem, hvor arkivet skal ligge, og hvad det skal indeholde.

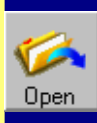

Åbn et eksisterende arkiv. Her får du en oversigt, så du kan søge på hele din computer.

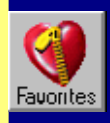

Favoritter. Her ser du en liste med alle de arkiver, der findes på din computer.

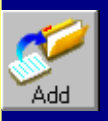

Tilføj en fil til et eksisterende arkiv. Klik på de filer i dialogboksen, du vil tilføje.

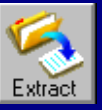

Pak filerne ud. Du bliver spurgt om, hvor filerne skal pakkes ud. Vælg en eller flere filer i arkivet.

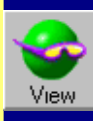

Se filerne i arkivet uden at pakke dem ud. Vælg selv, hvilken viewer du vil bruge.

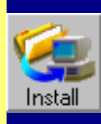

Hvis arkivet indeholder et setupprogram, kan WinZip lave en automatisk installation.

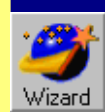

Skift til WinZip Wizard.

## **Pak en zip-fil ud**

Hvis du bruger Windows 95, skal du i Stifinder klikke med højre museknap på den zip-fil, du vil pakke ud, og så vælge **Extract to.** Du kan også dobbeltklikke på zip-filen. I dialogboksen skal du vælge, hvor du vil placere de udpakkede filer.

Hvis du bruger Windows 95, skal du åbne Stifinder. Træk en »kasse« omkring de filer, du vil omdanne til en zipfil. Klik på de markerede filer med højre museknap, og vælg **Add to Zip.** Nu bliver du spurgt, hvor zip-filen skal ligge.

10 KD - VOS

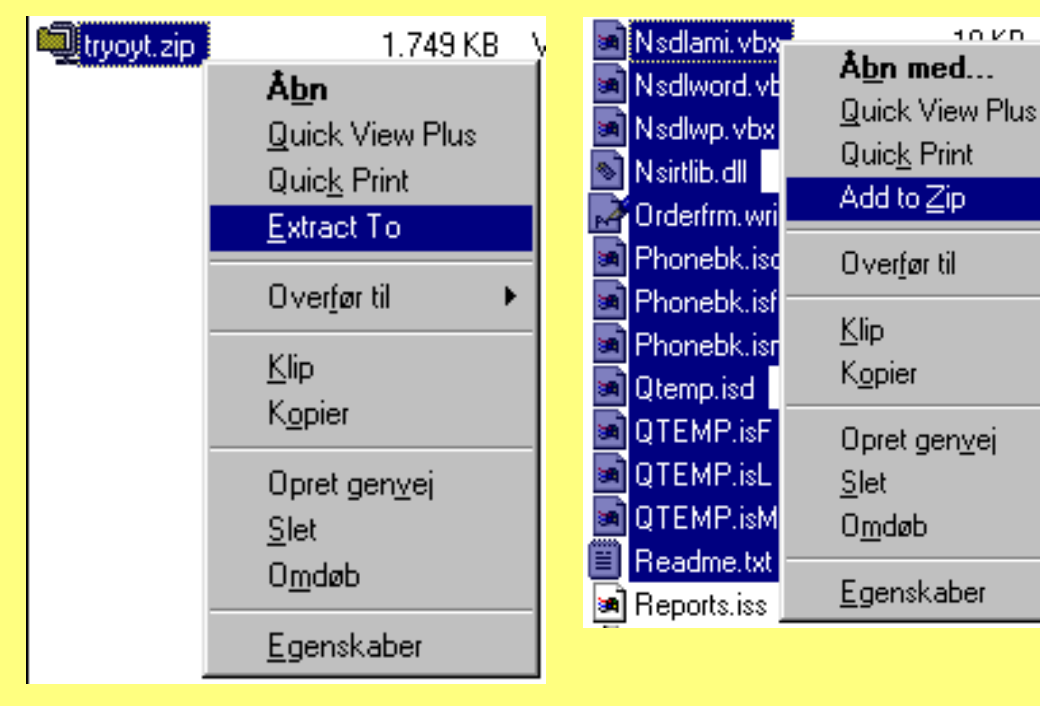

I Windows 3.1 skal du blot dobbeltklikke på filen i Filhåndtering, så starter WinZip automatisk.

I Windows 3.1 skal du markere de filer, du ønsker at arkivere, og så klikke på WinZip fra menubjælken. Vælg så **Add Files To Archive.**

I Windows 3.1 dobbeltklikker du på zipfilen, venter til WinZip er startet og trykker  $Ctrl + K$ .

#### **Lav en ny zip-fil Lav en selvudpakkende fil**

Skal du give en zip-fil til én, som ikke har WinZip, er det en god idé at lave zip-filen til en selvudpakkende fil. Åbn en zip-fil og tryk **Ctrl** + **K**. Så bliver den forvandlet til en fil med efternavnet exe, som enhver computer kan pakke ud.

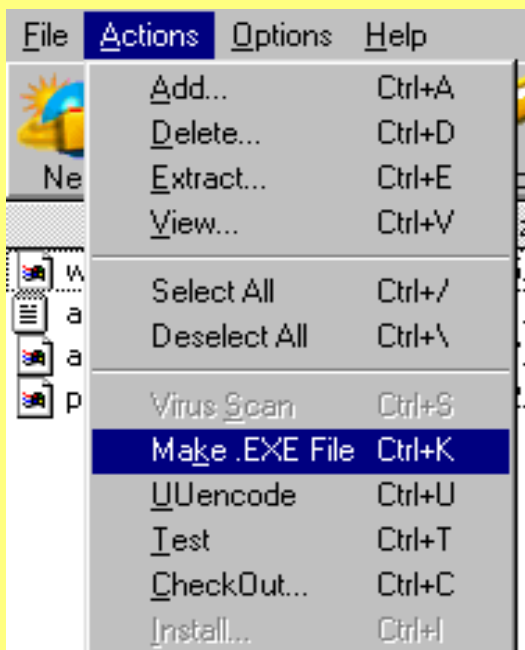